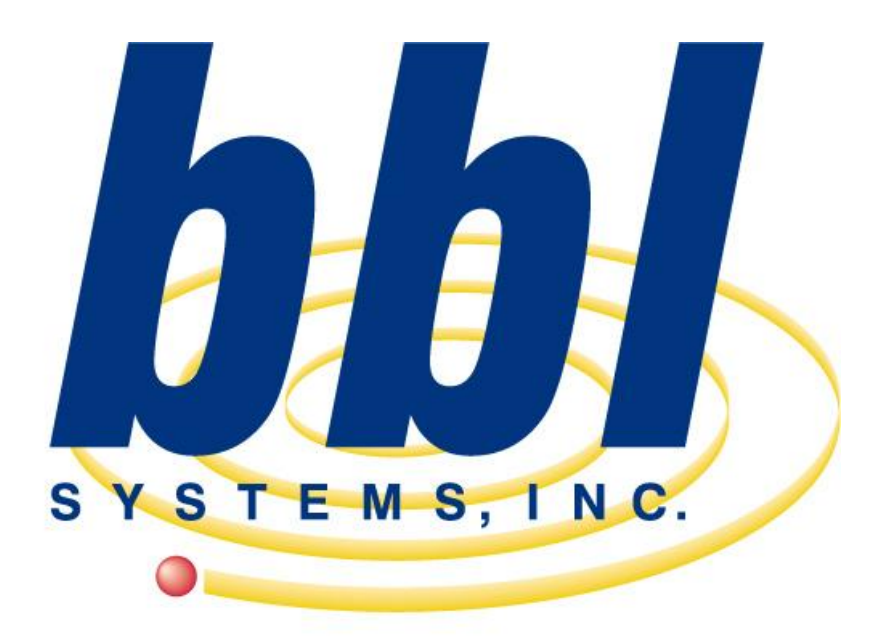

*BBL Systems, Inc. WinPOS with Tuxedo Profit System*

*Screen Examples*

**Point of Sale Computer Specialist** 

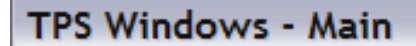

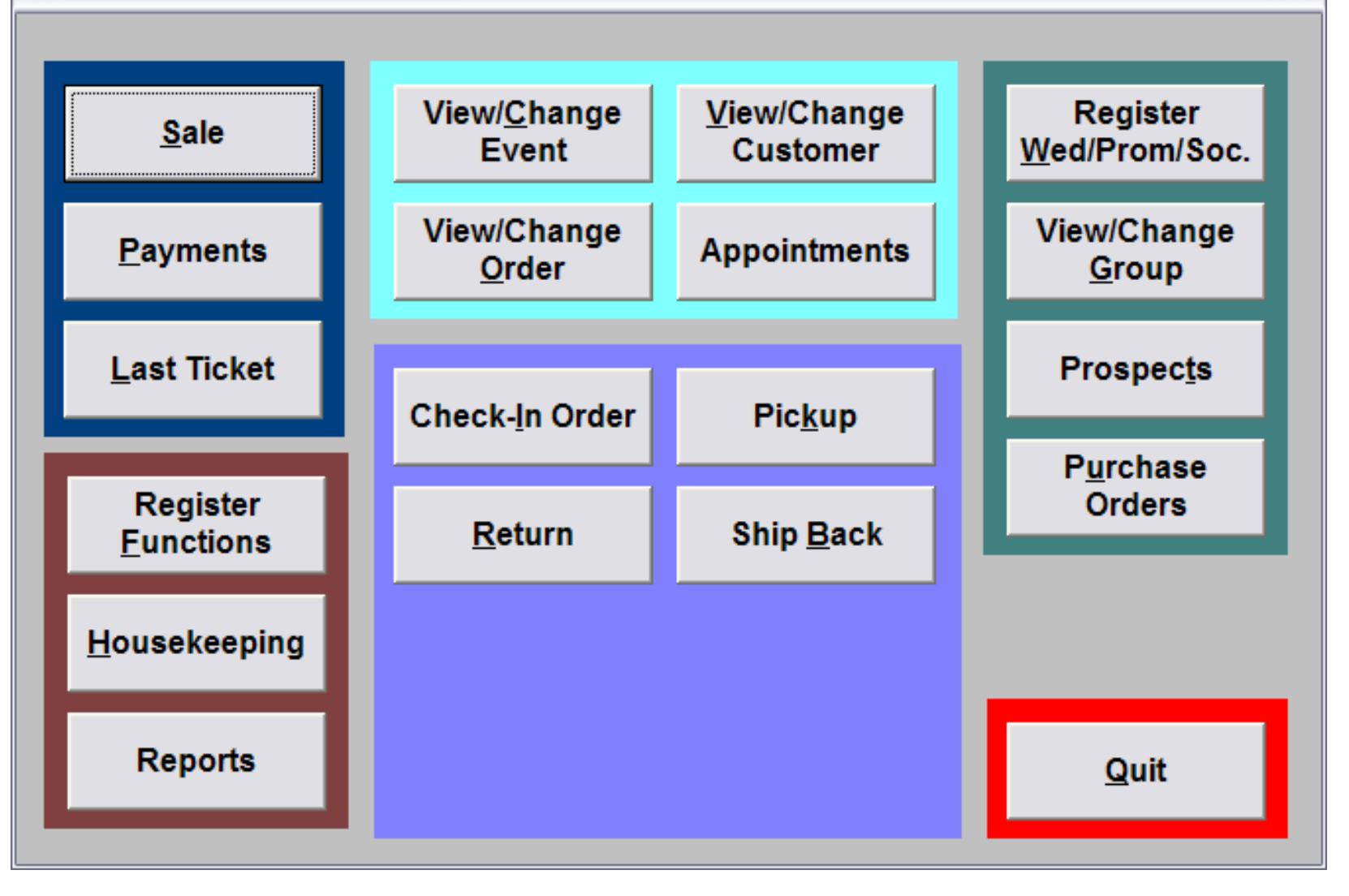

This is the Windows Tuxedo Profit System (WinTPOSTM ) desktop menu. From this screen the sales consultant makes the program selections to operate WinTPOSTM .

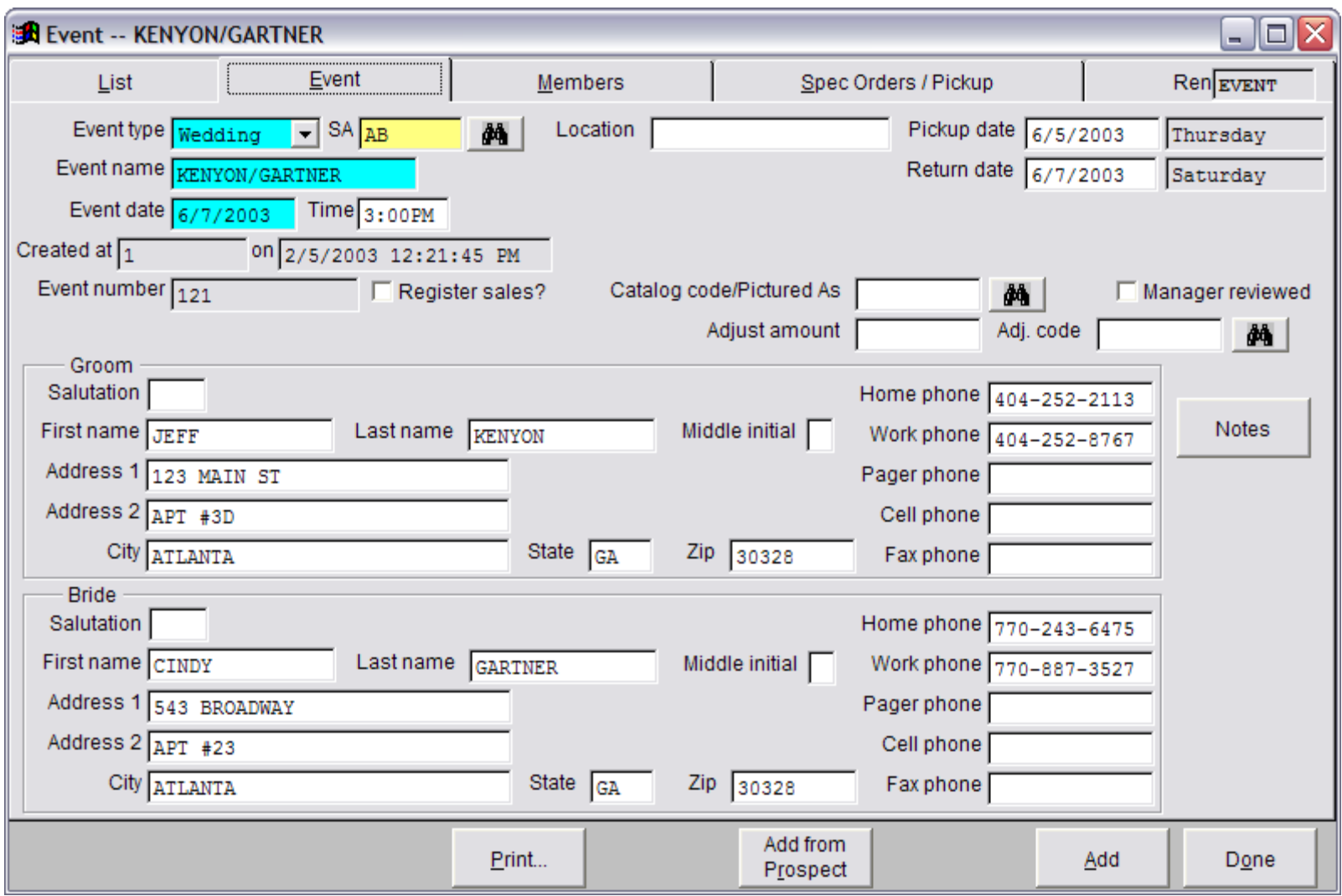

This is the *Event* details screen display of the BBL Windows Tuxedo Point of Sale (WinTPOSTM ) software. This is where events as weddings, proms & socials are created. In addition members of the event may be added anytime making this form the central repository of details for the event. Details include Contact information (bride & groom), Event Date (Use date), location, members, balances, deals, notes, rental order status etc..

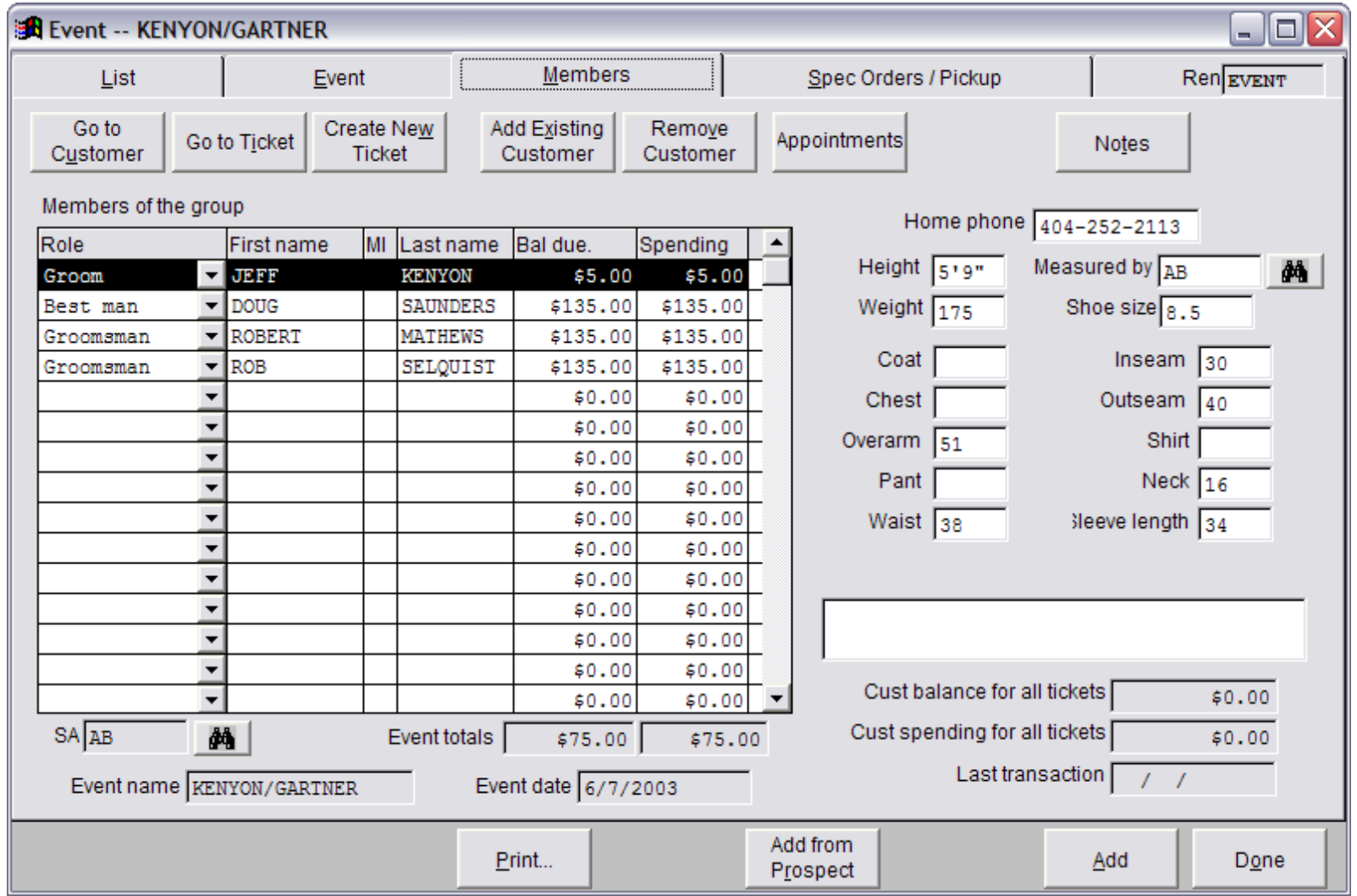

This is the *Members* tab of a **Event** and it displays the names of all the members that have been assigned to this event along with individual balance and the total spending, Additionally fields for storing each member's measurements and other statistical data (such as the grand total of all member's balances and total event spending). It is quick & easy to access additional details about each member, including sales and rental transactions from this single screen!

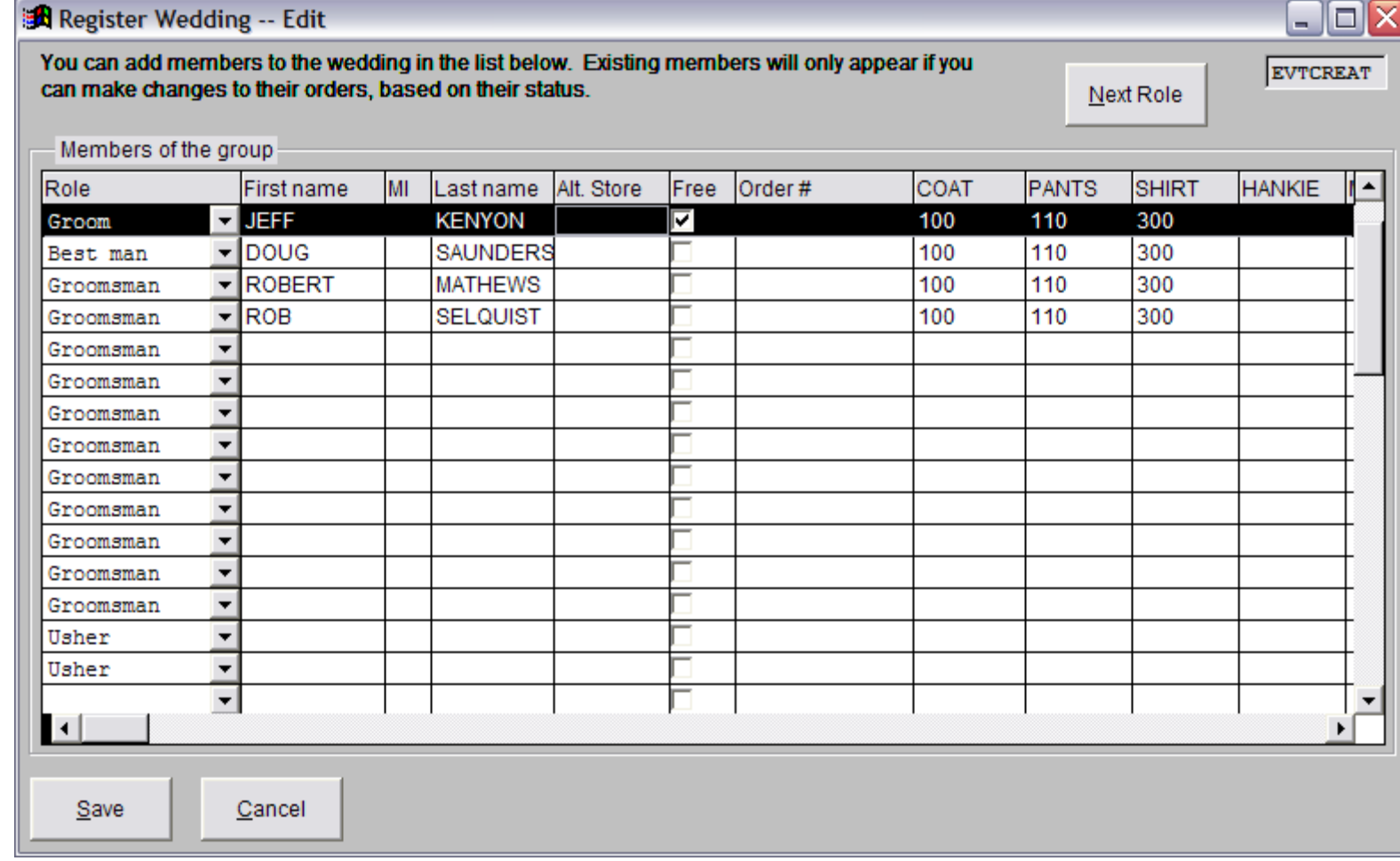

This is the Register Members of an Event. This is a tool to allow for the fastest possible entry of event members and the styles they will be renting. The clerk will enter a new member's role, name, styles and any special pricing onto this form. The system will automatically do the rest by creating the customer account, rental order and sales ticket. Very Fast!

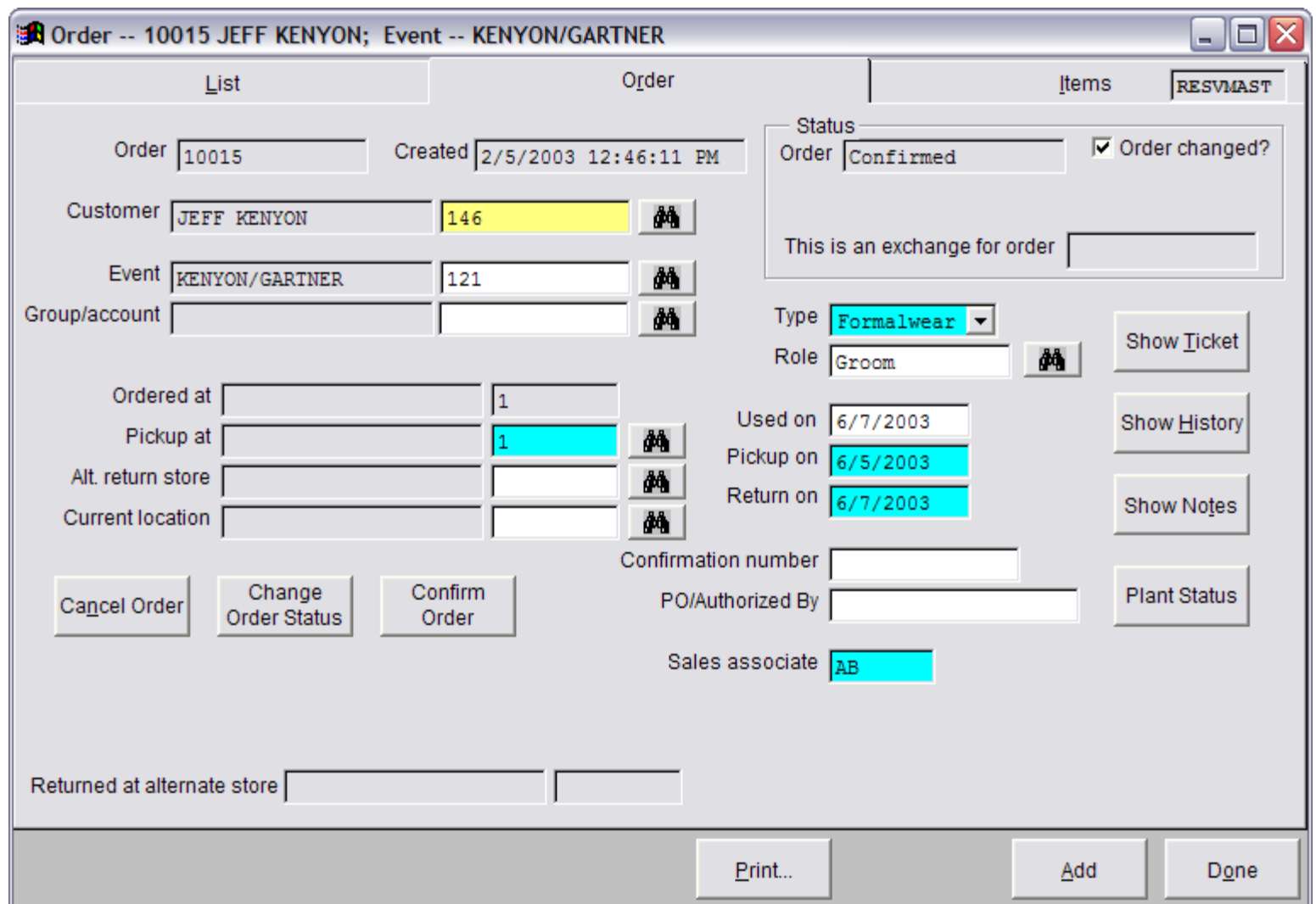

This screen is the details of an rental order. All of the fields are automatically completed when the order is for a existing event, i.e. wedding, which allow for fast entry or customer sizes. This screen allows for the optional modification of Used on, Pickup on, Return dates and Pick-Up location.

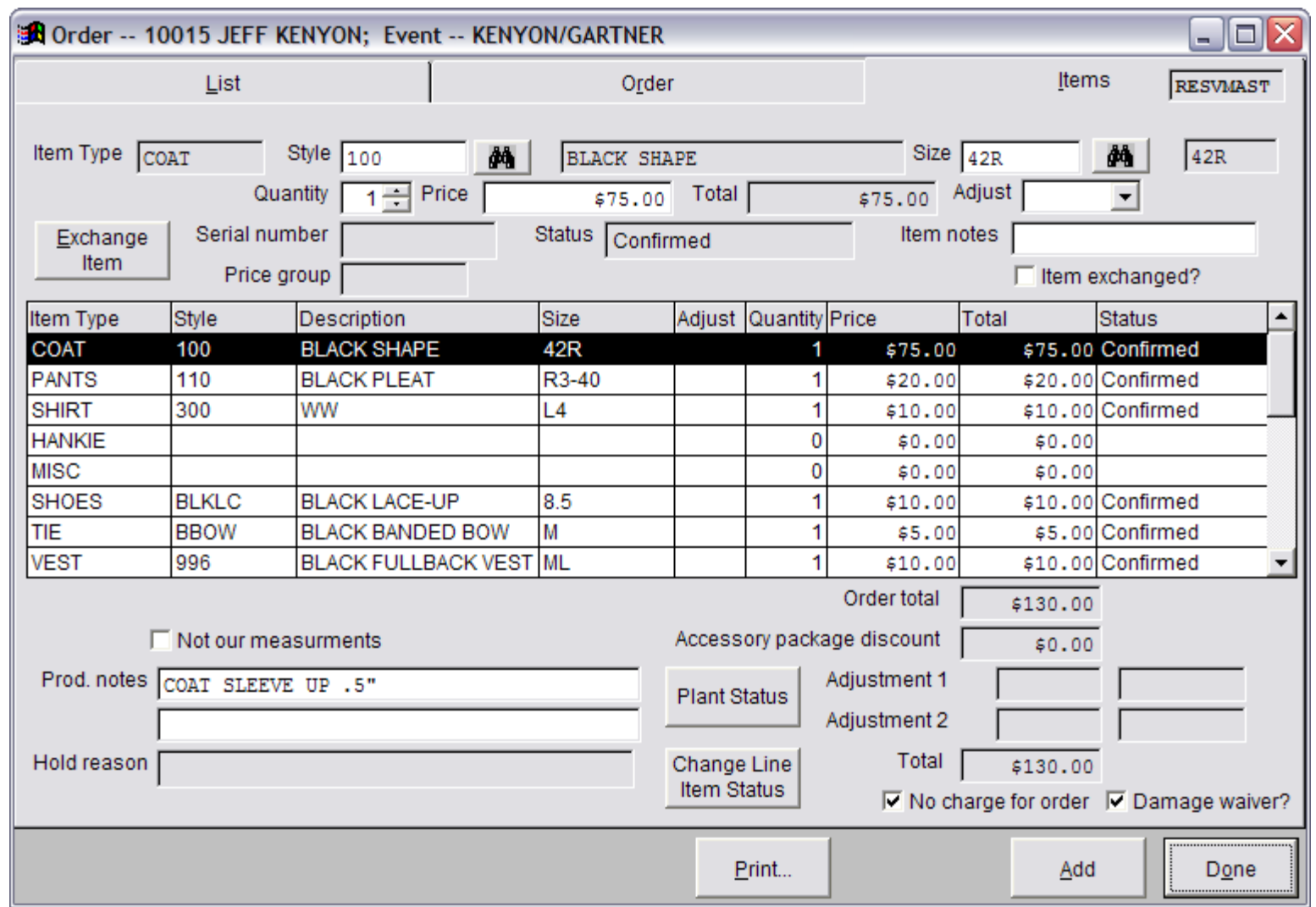

The *Items* tab lists the styles & sizes that comprise a **Rental Order**. Additional notes and references can be entered for each item. This screen calculates the charge, including a damage waiver, for the order and automatically adds it to the customer's sales ticket.

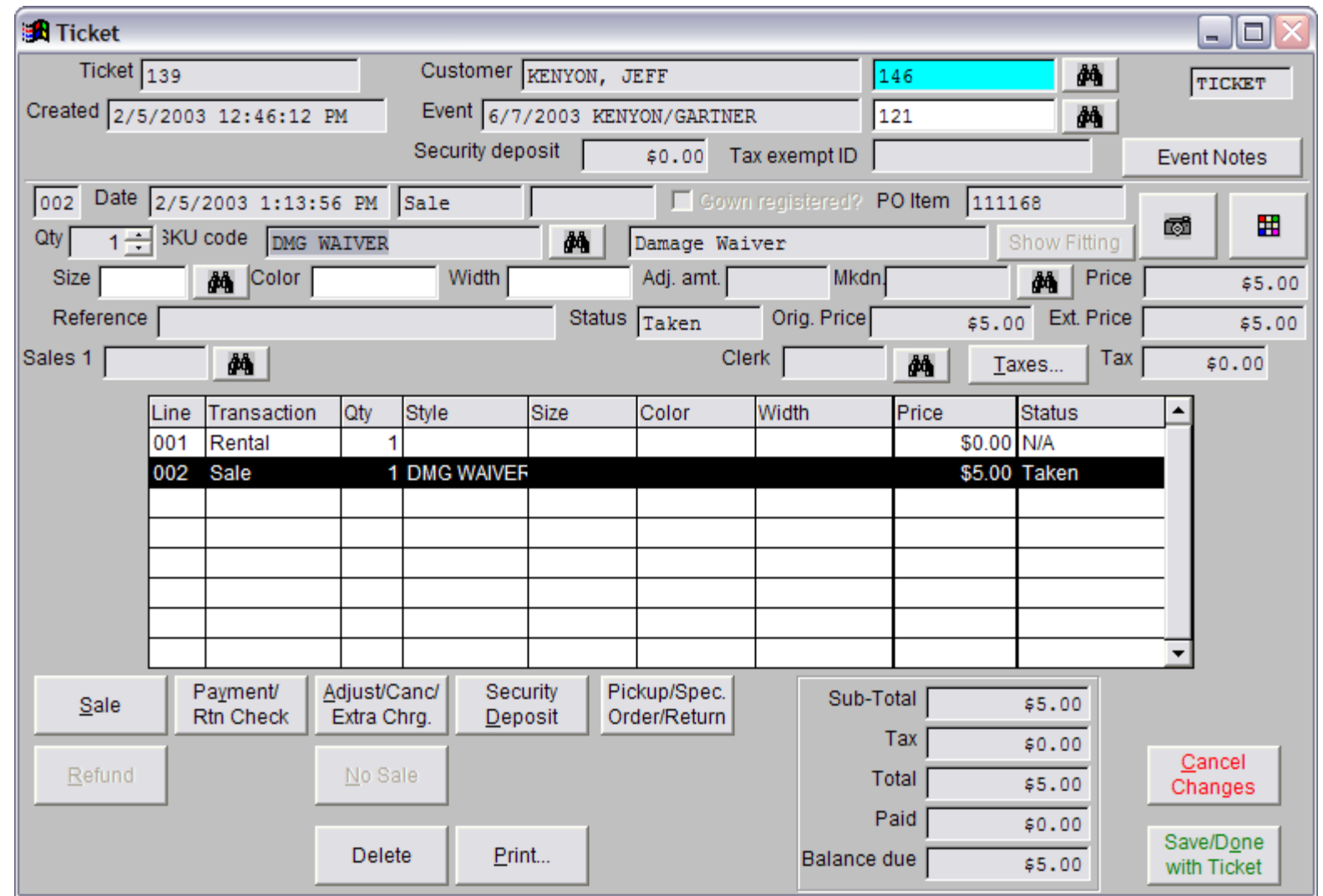

WinTPOSTM is a Point-of-Sale system, which means it works as a Cash Register. Customer's sales tickets are financial documents listing ALL sales, rentals and payment transactions. This is an example Sales Ticket as it appears on the screen. It is a virtual ticket, which means transactions can be added anytime. You can print the ticket out any time for customer review. It also does all the math calculations for the operator and NEVER makes a math error. Most clerks can learn to create a sales ticket in 30 minutes of training.

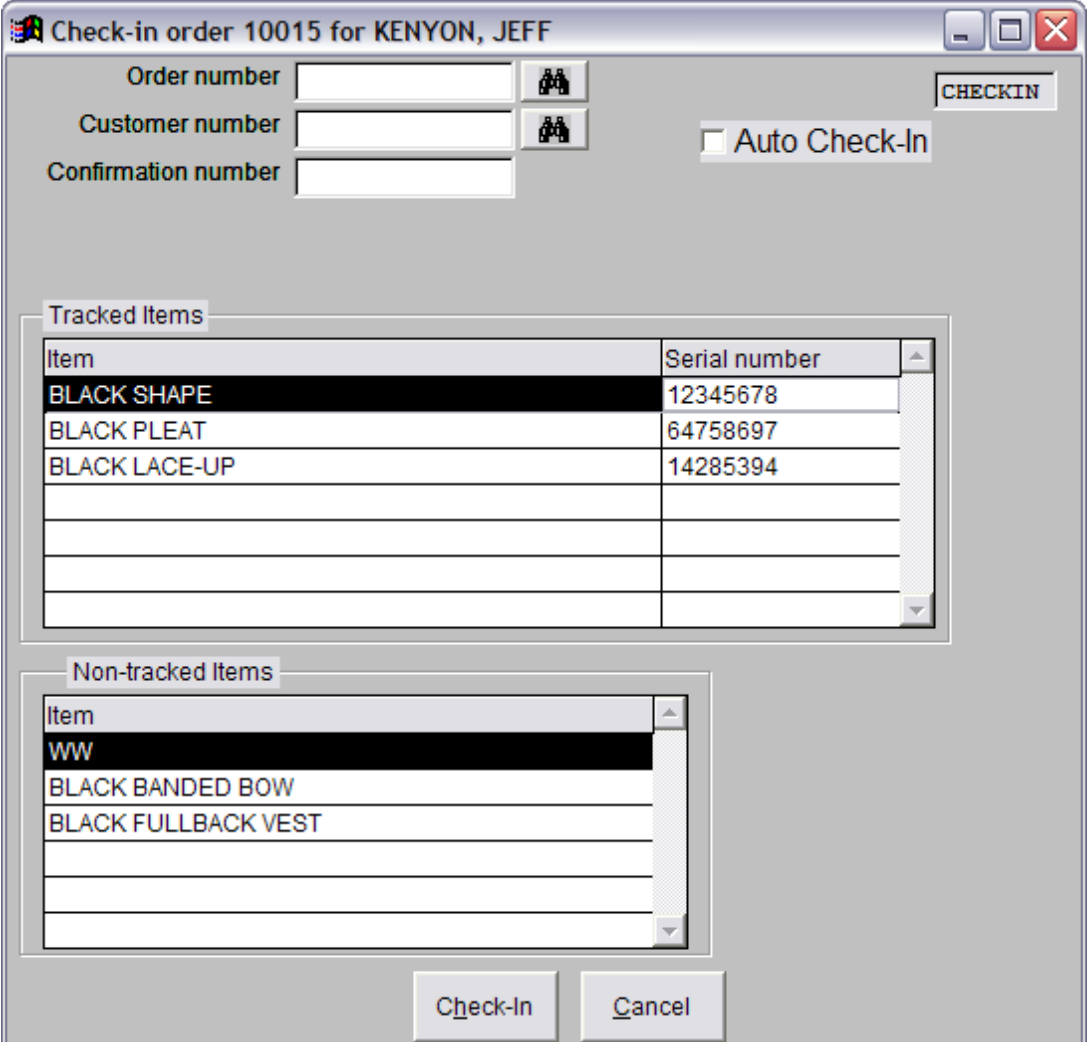

This is the **Check-In Order** form. It is used to check-in orders as they arrive from the service center.

It is important to check-in orders so operators can identify orders that are overdue to arrive from the supplier and as a quality control to insure the correct items were received.

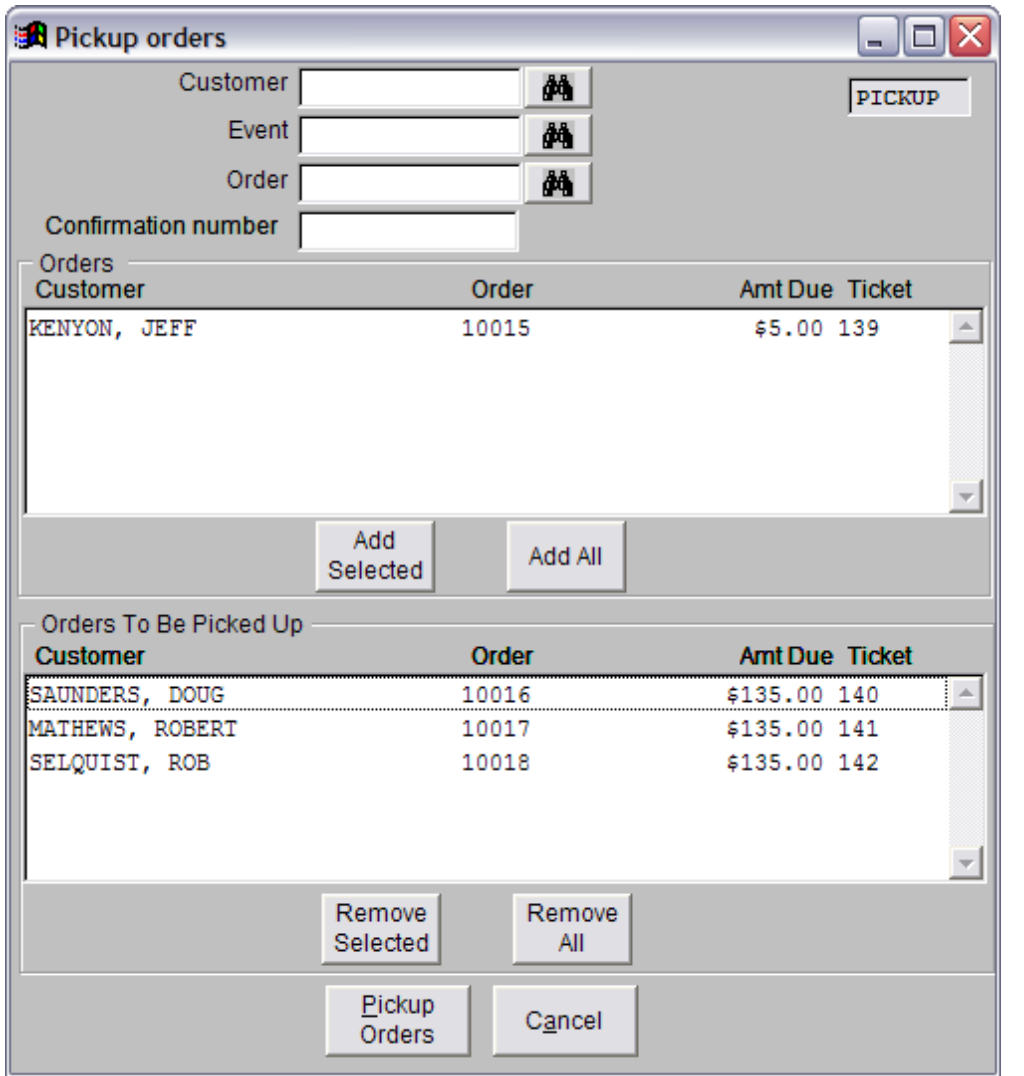

The **Pickup Orders** form is used to mark orders as picked-up by customers. It is important to mark orders as picked up so you can track overdue orders and account for monies collected and NOT collected..

You can select one or more orders to pickup at the same time to save time. Enter a customer name/number or event name/number or order number or confirmation number and WinTPOS™ displays the requested rental order(s) in the upper list on the form. The operator then selects the order(s) to pickup.

The system will help insure that the customer pays for the order(s) being picked up. The payment screen will automatically display when the orders have a balance due and not allow the Pick-Up process to complete until the balance is paid.

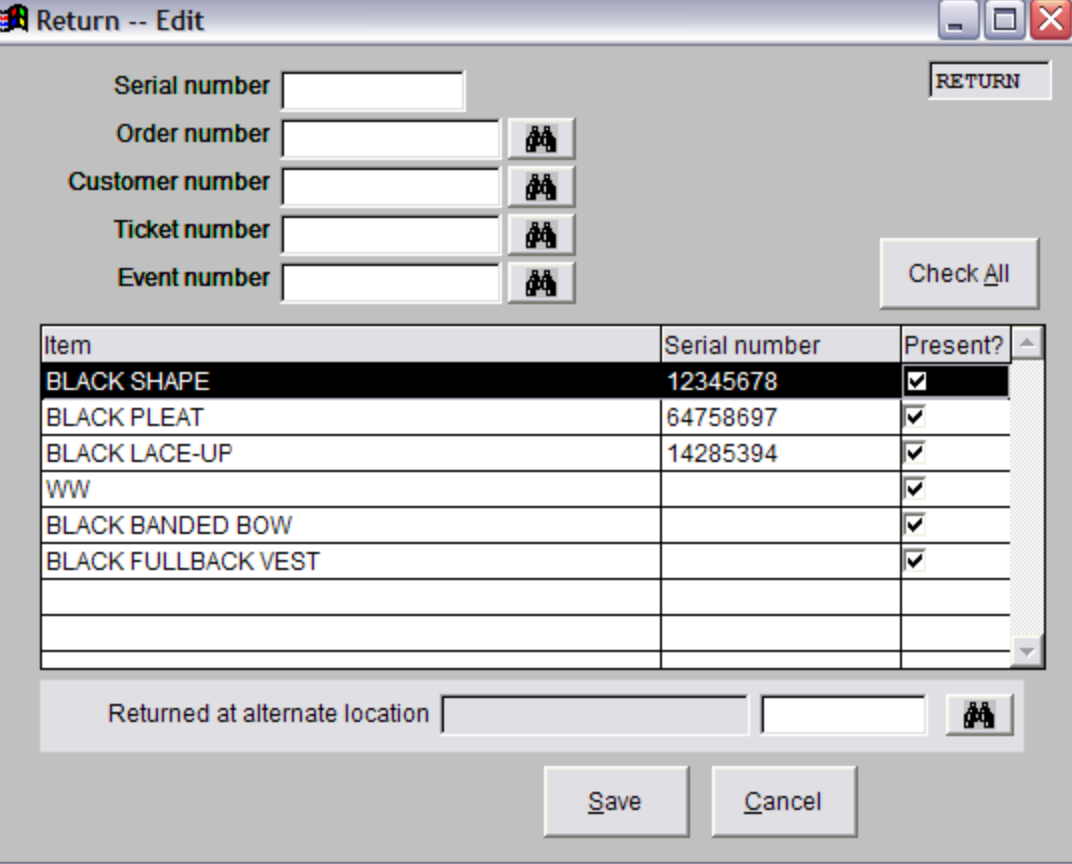

The **Return Orders** form is used to mark orders as returned by customers. It is important to mark orders Returned so you can track overdue orders and collect late fees.

You can return an order by the coat's serial number, the order number, the customer's name or the event name. Once you have selected an order, all the individual items that make up the entire order are displayed in the list. You can then check or uncheck each item to indicate if it is present.

WinTPOS<sup>™</sup> can be configured to automatically charge a late fee to the customer if the order is not returned ontime, or if any items are lost or damaged.

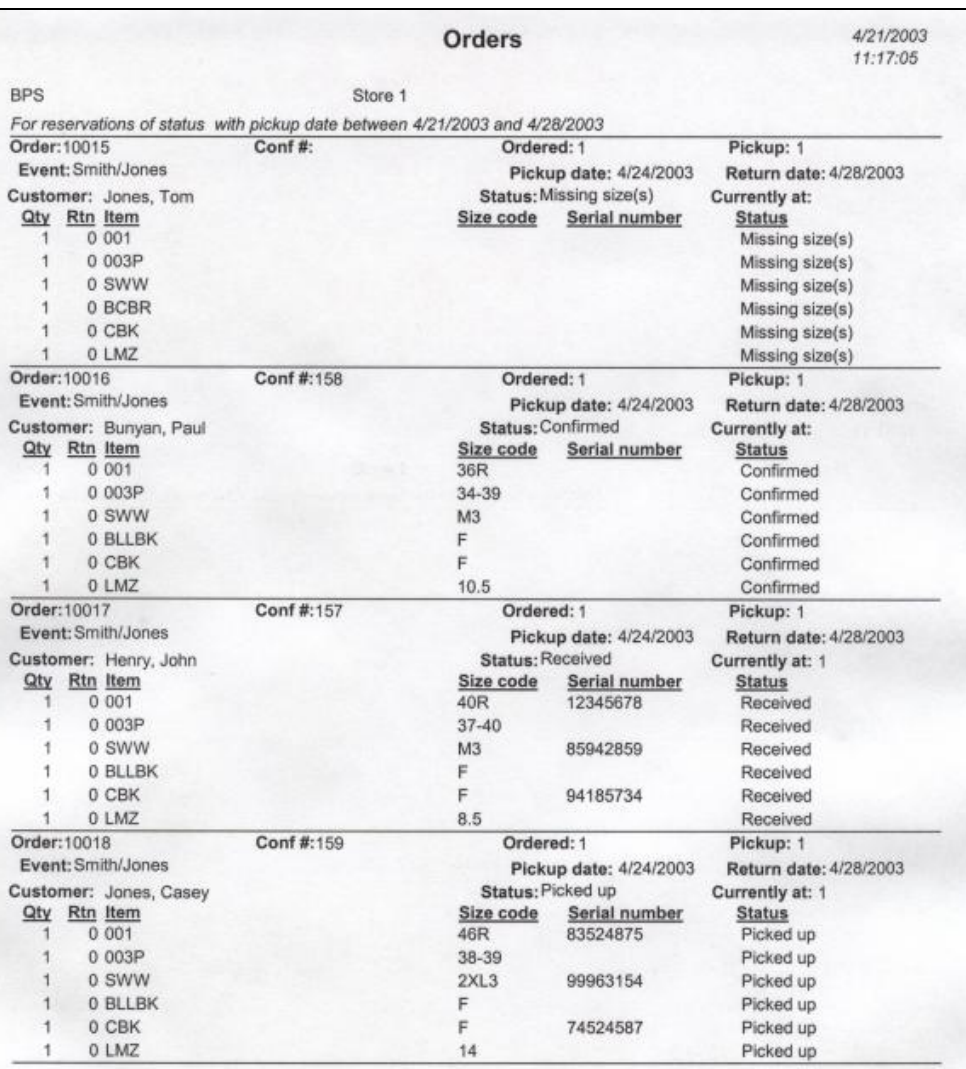

This is an example of a Rental Orders Report. This report may be ran in a number of ways.

It shows orders by any range of pickup dates. Other criteria may be specified, such as "Orders Not Confirmed", "Orders with Missing Sizes", "Orders that have been Picked Up", etc. The report can then be printed or displayed to the screen.

This report provides users tools to easily check the status of orders in the system.

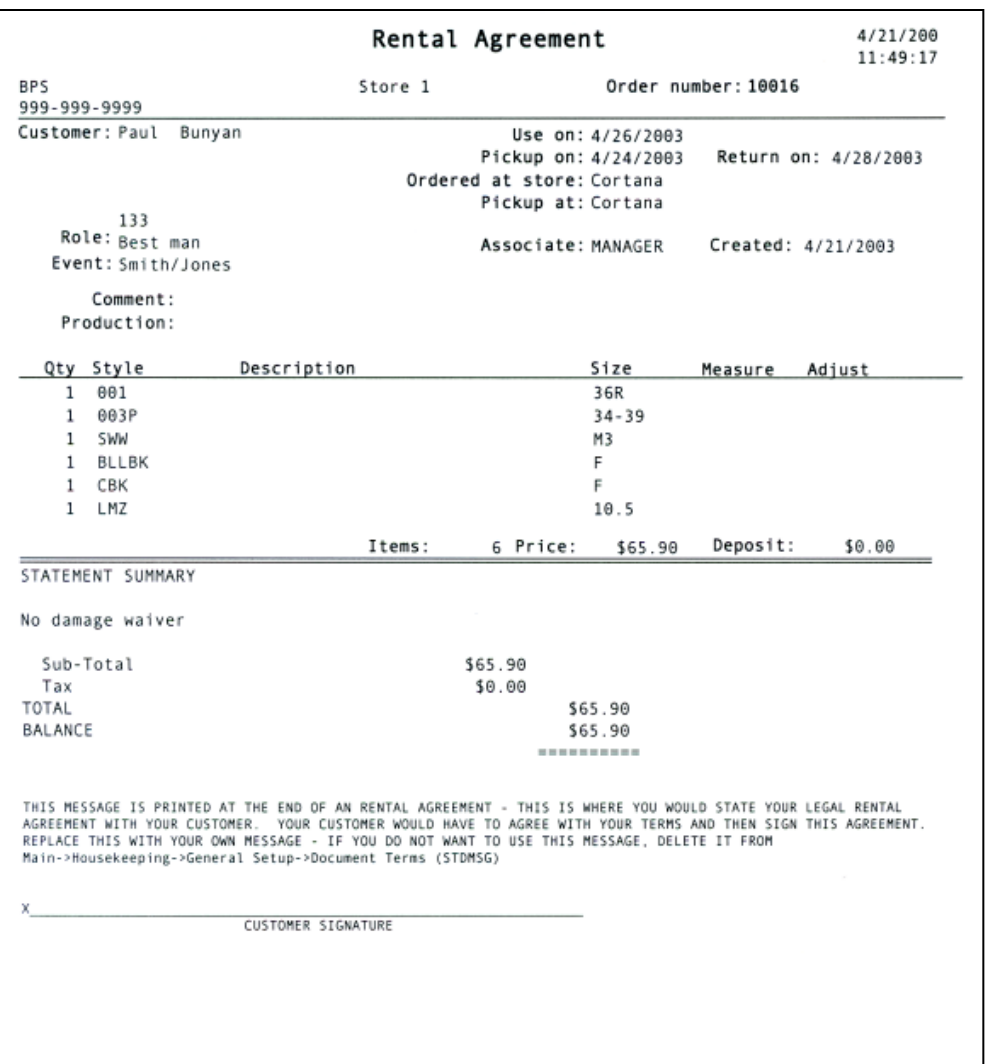

This is an example of a Rental Agreement, also known as a Reservation Receipt. It is a complete recap of the details of a rental order.

It also shows any rental deposit the customer has made, the total charge for the rental and any outstanding balance due.

A fully customizable Rental Agreement Contract may be printed. You may have multiple contracts pre-defined in the system and you may choose which contract to print at the moment the Rental Agreement is printed.

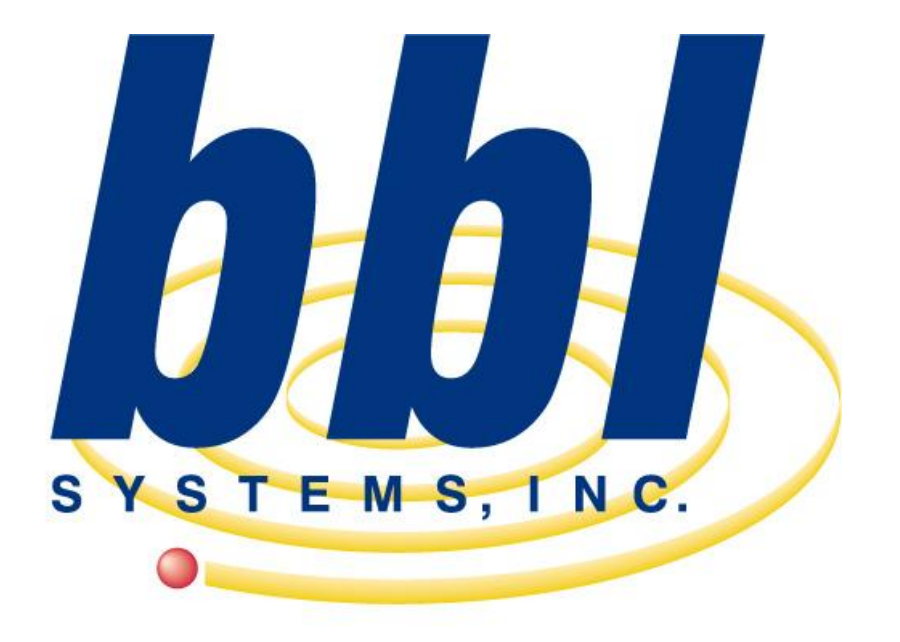

**Point of Sale Computer Specialist** 

*This slideshow presentation has only just scratched the surface of the capabilities and functions of the WinTPOS program.*

*For more information, including a computer video demonstration, contact BBL Systems.*

*6021 Sandy Springs Cir. NW Atlanta, GA 30328 (800) 587-7277 sales@bblsystems.com*